# Installation instructions

**Exchange or add Fios® TV equipment.** 

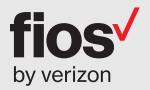

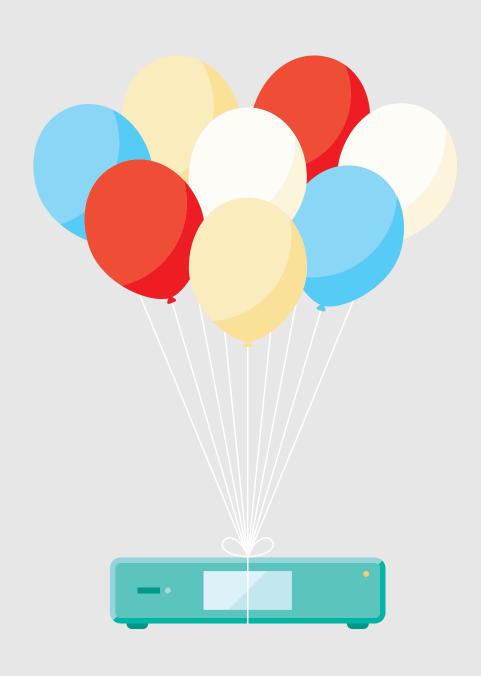

# Here are the items you may need for installation:

# Fios® equipment

Router + power cord (You will receive one of the two router models shown).

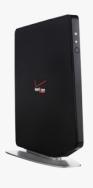

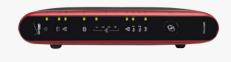

Set-top box + power cord

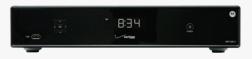

Fios TV remote

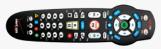

### **Cables and connectors**

(You may not need all items shown for your home setup.)

Ethernet cables (6')

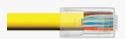

Cable barrel connector (optional if wall outlet is not available)

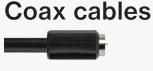

Composite cables

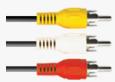

2-way splitter

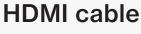

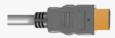

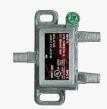

# **Special order**

**Digital Adapter** 

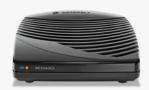

**CableCARD** 

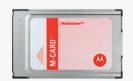

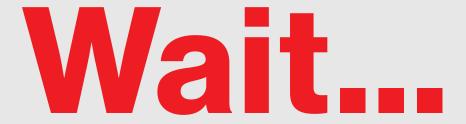

# Before you start, unhook all of the existing TV equipment in your home.

- A. Unplug all cable and satellite TV set-top boxes.
- B. Unplug all third-party TV streaming devices.
- C. Already have Verizon Internet and not changing your router? Then skip to Step 2.

First, let's set up your Fios router.

Note: If you're using an existing Fios router, skip to Step 2.

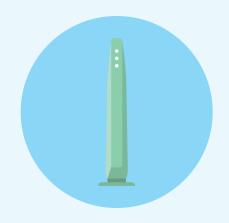

# **Step 1A: Make the connections**

- A. Connect the coax cable from your router to a wall outlet.
- B. Connect the power cord from your router to a wall outlet.
- C. Turn your router ON (this doesn't apply if you have a Fios Quantum Gateway).

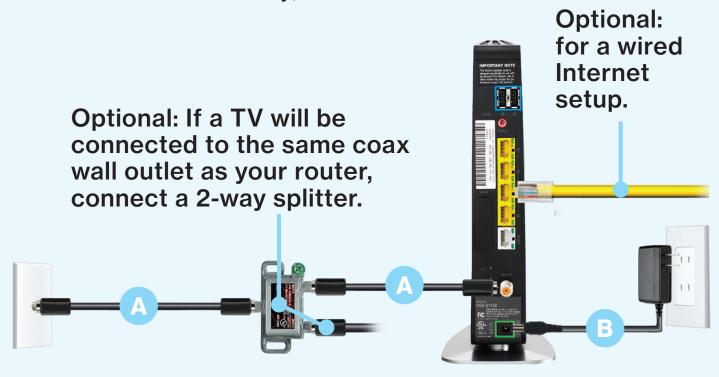

Your router is activated when the lights turn green/white, which may take up to 15 minutes.

Fios router setup continued.

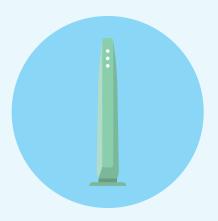

### **Step 1B: Go wireless**

- Check the label on your router for your Wireless network name and Wireless password.
- On your computer or smartphone, choose your wireless network name when it pops up.
- When asked, enter your wireless password exactly as it is on your router label.

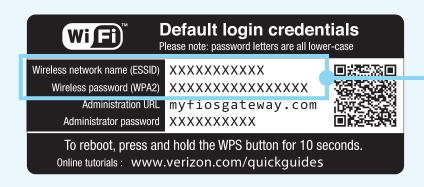

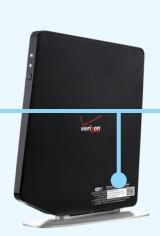

### Step 1C: Let's go surfing

• To verify your service is up and running, open an Internet browser and go to Activate.verizon.com.

Next, install a set-top box on your main TV to begin your home entertainment experience.

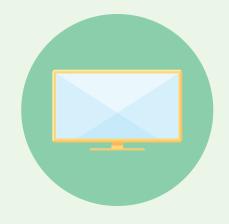

# **Step 2A:** Make the connections using HDMI cable (preferred)

- A. Connect the coax cable from your set-top box to a wall outlet.
- B. Connect the HDMI cable from your set-top box to your TV.
- C. Connect the power cord from your set-top box to a wall outlet.

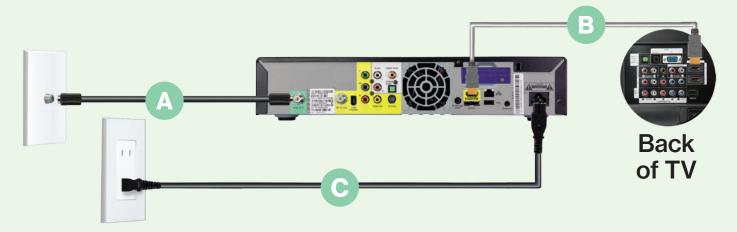

### **Alternate option:**

# Make the connections using composite cables

TV not HDMI-compatible? No problem, connect the composite cables instead, making sure to match the cable colors to the back of the set-top box and TV.

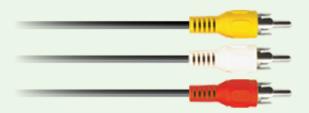

Set-top box installation continued.

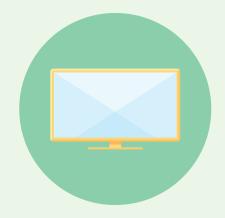

# **Step 2B:** Activate away

Turn on your set-top box and TV. Using your Fios TV remote, follow the on-screen instructions.

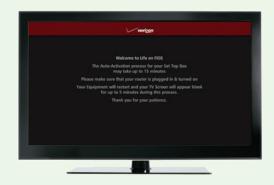

Install additional set-top boxes to expand your TV-viewing experience.

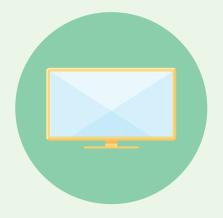

# **Additional setup**

If you have additional set-top boxes, install them now following the instructions in Step 2.

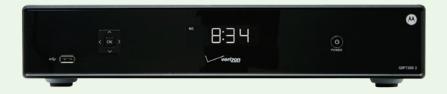

If special ordered, install your Digital Adapter and/or CableCARD.

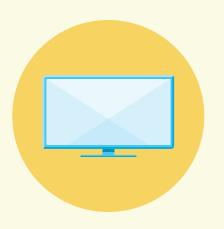

# **Digital Adapter**

### Make the connections

- A. Connect the coax cable from your Digital Adapter to a wall outlet.
- B. Connect the coax cable from your Digital Adapter to your TV.
- C. Connect the power cord from your Digital Adapter to a wall outlet.

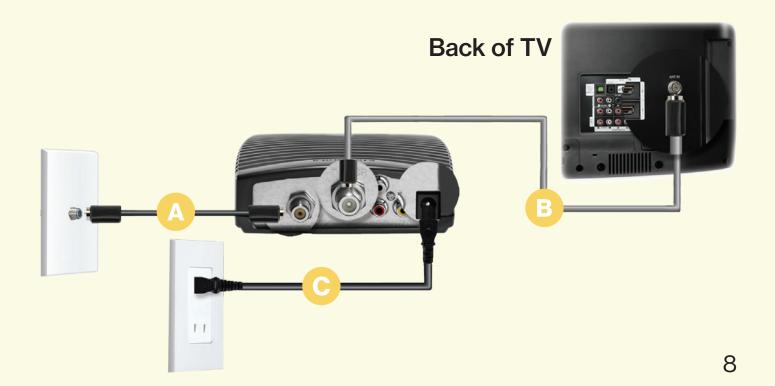

Digital Adapter and/or CableCARD setup continued.

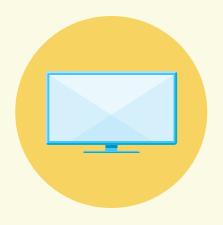

# **Activate away**

- Turn on the Digital Adapter by pressing the set-top box button on the Fios TV remote. Then turn on your TV and tune to channel 3 using the remote control that came with your TV.
- To complete activation, call 1.855.372.2181 and provide the activation code found on your Verizon customer receipt.

### **CableCARD**

### Get hooked up

Read through any instructions for your CableCARD-ready device and complete any set up.

### **Activate away**

- When the CableCARD is inserted, follow the on-screen instructions.
- When prompted, enter the activation code on your Verizon customer receipt.
- Select which method of activation you prefer: Online at verizon.com/FiosTV/SelfInstall or by phone at 1.888.897.7499.

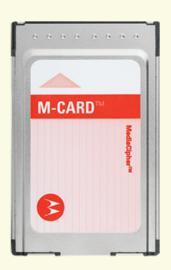

# Need help?

Your satisfaction is important to us.

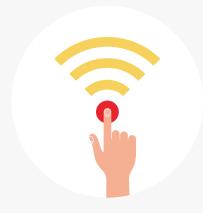

Call 1.800.Verizon (1.800.837.4966)

To order extra remotes or cables, visit verizon.com/FiosAccessories.